#### **ПРОТОКОЛ № 12015/2023**

## **проведения испытаний программного обеспечения «SCAD Office» версии 21.1.9.11, функционирующего в среде программного обеспечения «Wine» версии 8.8 (staging), и операционной системы специального назначения «Astra Linux Special Edition» РУСБ.10015-01 (очередное обновление 1.7)**

г. Москва 11 декабря 2023

1 Рабочая группа

Рабочая группа в составе: Литвиненко А. С. — начальника отдела прикладных исследований и разработки департамента развития технологического сотрудничества ДВИС ООО «РусБИТех-Астра» и Ильичёва Н. Н. — инженера отдела прикладных исследований и разработки департамента развития технологического сотрудничества ДВИС ООО «РусБИТех-Астра».

2 Данные об испытании

2.1 Предмет испытаний

Составила настоящий Протокол о том, что 8 декабря 2023 были проведены испытания программного обеспечения «SCAD Office» версии 21.1.9.11 (далее — ПО), разработанного ООО НПФ «СКАД СОФТ», функционирующего в среде программного обеспечения «Wine» версии 8.8 (staging), и операционной системы специального назначения «Astra Linux Special Edition» РУСБ.10015-01 (очередное обновление 1.7) с установленным оперативным обновлением безопасности БЮЛЛЕТЕНЬ № 2023-0426SE17 (далее Astra Linux 1.7.4).

2.2 Объект испытаний

Перечень компонентов, применяемых в процессе испытаний, относящихся к ПО, указан в таблице 1.

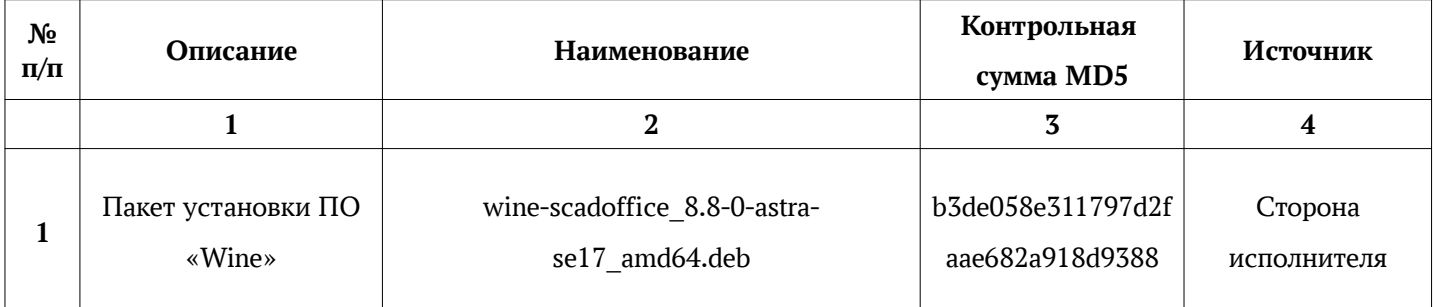

#### Таблица 1 — Перечень компонентов

클

Продолжение таблицы 1

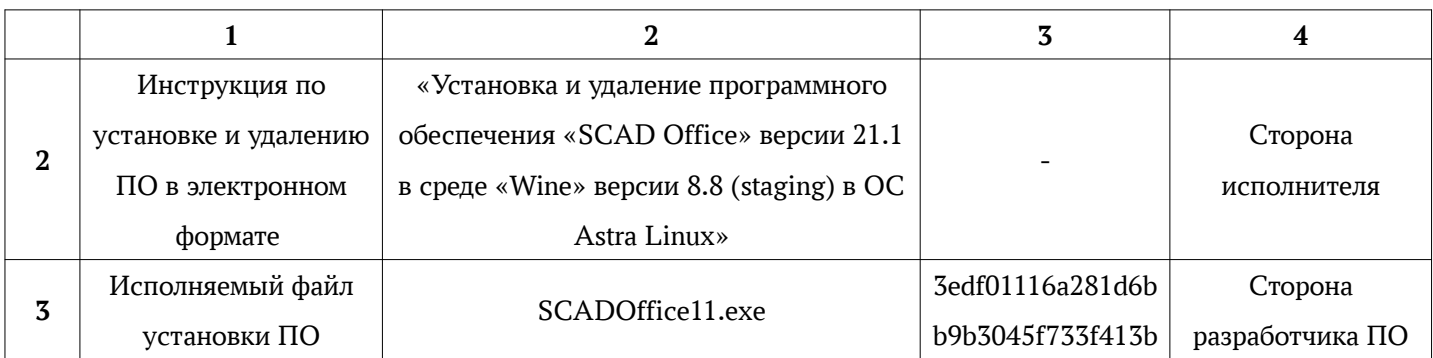

2.3 Ход испытаний

2.3.1 Используемое оборудование

В ходе испытаний были проведены проверки ПО с Astra Linux 1.7.4 (далее — Astra Linux), установленной на автоматизированное рабочее место со следующими характеристиками, указанными в таблице 2.

#### Таблица 2 — Характеристики автоматизированного рабочего места

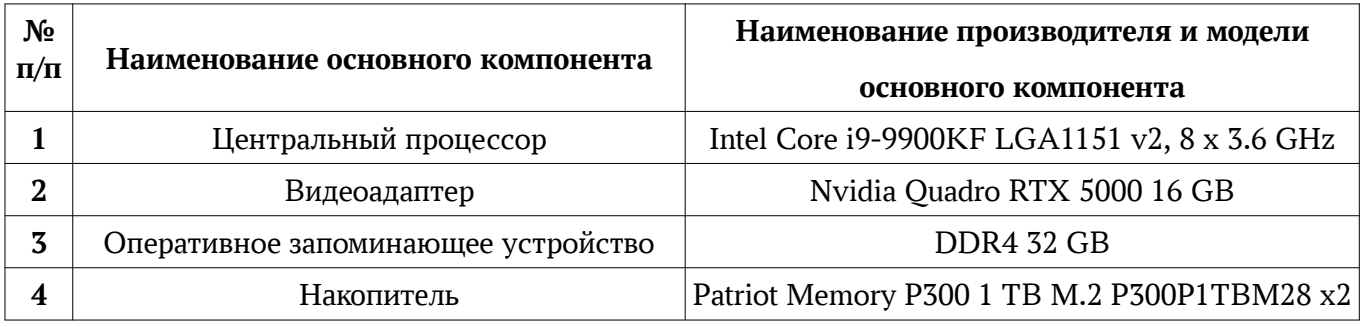

2.3.2 Среда испытаний

В ходе совместных испытаний были проведены проверки функционирования ПО в среде «Wine» версии 8.8 (staging) в Astra Linux — в объеме, указанном в Приложении  $\mathcal{N}_2$  2.

## 2.3.3 Репозитории

Перечень официальных репозиториев ПО, эксплуатировавшихся в упомянутых средах:

• в среде Astra Linux SE 1.7.4: base, extended.

Неофициальные репозитории ПО для указанных сред не эксплуатировались.

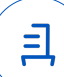

#### 2.3.4 Замечания

Указанные ниже замечания являются не критичными и допускают продукт в работу в текущем состоянии:

- Не функционирует автоматическое формирование комбинаций из блока «РСУ». Возникает сообщение «Недостаточно памяти для вывода полного списка формул»;
- Отказ работы плагинов. Запуск плагина осуществляется успешно, но при его выполнении возникает ошибка «ZombieState»;
- Не отображается коэффициент и точность при создании нового проекта. Не отображаются некоторые заданные значения исходных данных для групп металлопроката и групп подбора арматуры;
- При выполнении расчета нового проекта (который считается первый раз) и уже существующего проекта, появляется информационное окно «Файл уже существует». Требуется нажать кнопку «ОК» для продолжения расчета;
- При отображении цветовой карты результатов пропадает таблица с цветовым диапазоном;

#### 2.4 Результаты испытаний

ПО корректно устанавливается, запускается и удаляется в среде «Wine» версии 8.8 (staging), установленной в Astra Linux, загруженной с ядрами: «generic».

#### Выводы

Программное обеспечение «SCAD Office» версии 21.1.9.11, функционирующее в среде «Wine» версии 8.8 (staging), корректно устанавливается, запускается и удаляется из состава операционной системой специального назначения «Astra Linux Special Edition» РУСБ.10015-01 (очередное обновление 1.7) с установленным оперативным обновлением безопасности БЮЛЛЕТЕНЬ № 2023-0426SE17 с ядрами, описанными в Приложении № 2.

#### ООО «РусБИТех-Астра»

начальник отдела прикладных исследований и разработки департамента развития технологического сотрудничества ДВИС

(должность)

Литвиненко А. С.

(подпись) (фамилия, инициалы)

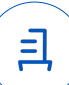

#### **Перечень используемых сокращений**

- «Руководство по КСЗ Ч. 1» документ «Операционная система специального назначения «Astra Linux Special Edition». Руководство по КСЗ. Часть 1» РУСБ.10015-01 97 01-1;
- Astra Linux SE  $1.7.4 -$  операционная система специального назначения «Astra Linux Special Edition» РУСБ.10015-01 (очередное обновление 1.7) с установленным оперативным обновлением безопасности БЮЛЛЕТЕНЬ № 2023-0426SE17 (оперативное обновление 1.7.4);
- ДВиС дирекция внедрения и сопровождения;
- КСЗ комплекс средств защиты;
- МКЦ мандатный контроль целостности;
- МРД —мандатное управление доступом;
- ОС операционная система;
- ФС файловая система;
- ПО программное обеспечение «SCAD Office» версии 21.1.9.11

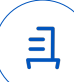

# **Приложение № 2 к Протоколу № 12015/2023**

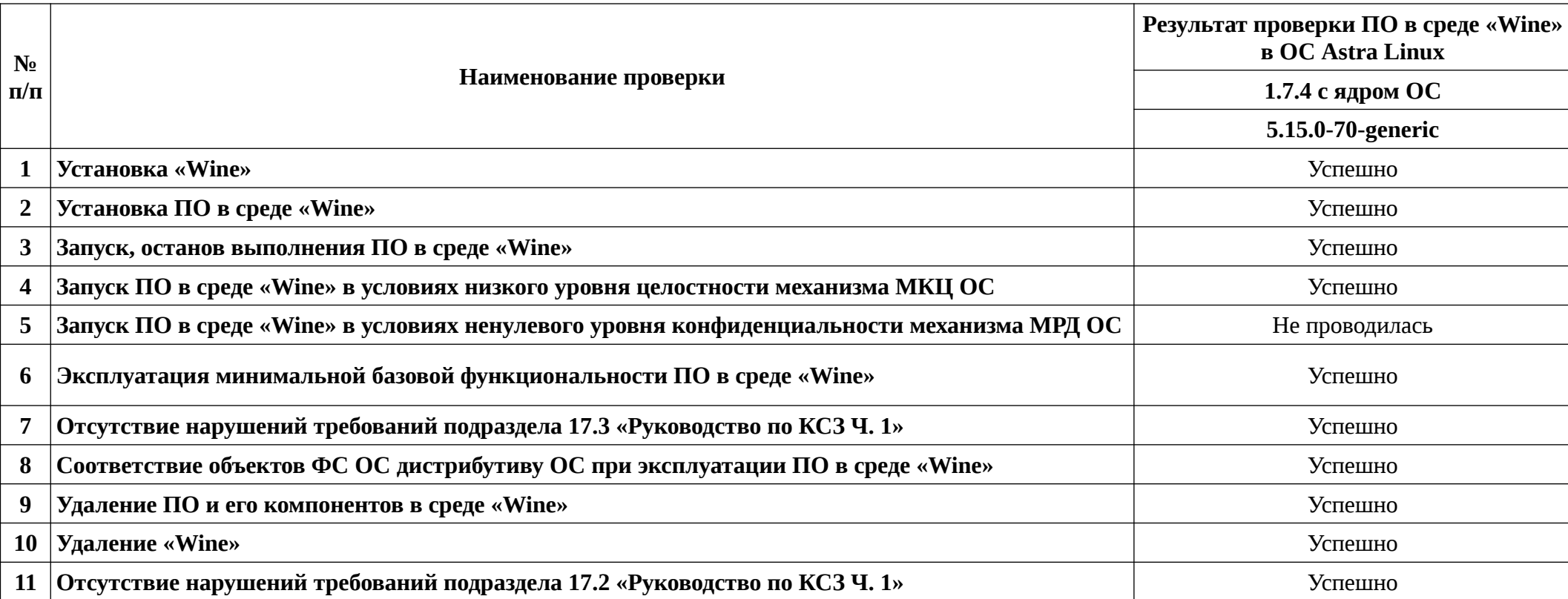

## **Таблица 1 — Перечень проверок совместимости ПО и Astra Linux SE 1.7.4**

Передан через Диадок 19.12.2023 09:46 GMT+03:00 86e6a8d9-6087-410e-ba3d-8645ce74a373 Страница 5 из 7

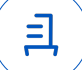

# **Приложение № 3 к Протоколу № 12015/2023**

## **Установка и удаление программного обеспечения «SCAD Office» версии 21.1.9.11**

Данная инструкция предполагает что:

- 1. На целевом компьютере присутствует интернет-соединение;
- 2. На целевом компьютере подключены репозитории base, extended;
- 3. Дистрибутив ПО загружен и располагается в каталоге «Загрузки» целевого компьютера;
- 4. Пользователь, выполняющий установку «Wine», является администратором с высоким уровнем целостности.

## **1. Установка «Wine» версии 8.8 (staging):**

Чтобы установить пакет «wine-scada» версии 8.8 (staging), требуется скачать установочный скрипт «Install\_wine.sh» (https://nextcloud.astralinux.ru/s/gCYC6nRz85AAF3o) и выполнить следующие команды в «терминале fly»:

a) Перейти в папку «Загрузки»:

cd ~/Загрузки

- b) Выполнить установочный скрипт «Install\_wine.sh»: sh Install\_wine.sh
- c) Выполнить установку пакет «winbind» sudo apt install winbind
- d) Требуется снять блокировку «ptrace» для корректного запуска ПО: sudo astra-ptrace-lock disable

sudo reboot

## **2. Установка ПО:**

В соответствии с настоящей инструкцией ПО будет установлено в отдельный префикс.

Использование отдельных префиксов позволяет избежать влияние других программ и их настроек префикса на запуск друг друга. Иными словами — изоляция сред запуска.

Требуется скачать установочный скрипт «Install\_scadoffice\_astra.sh»

(https://nextcloud.astralinux.ru/s/jzCcneXGcoXySeq) и выполнить следующие команды в «терминале fly» (горячая клавиша Alt+T):

- a) Перейти в папку «Загрузки»:
	- cd ~/Загрузки

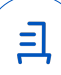

b) Выполнить установочный скрипт «Install scadoffice astra.sh»:

sh Install scadoffice astra.sh

Для запуска активации ключей выполнить команды:

export WINEPREFIX=~/.wine-SCAD

export WINE=/opt/wine-scada/bin/wine

\$WINE ~/.wine-SCAD/drive\_c/SCAD\ Soft/SCADOffice/64/<Наименования файла клю-

ча>.exe

Запуск ПО осуществляется с помощью ярлыка на рабочем столе.

### **3. Удаление ПО, «Wine» версии 8.8 (staging):**

Для корректного удаления ПО, пакета «wine-scada» версии 8.8 (staging) и «winetricks»,

требуется выполнить следующие команды в «терминале fly» (горячая клавиша Alt+T):

a) Удалить префикс с установленным ПО и ярлыки запуска ПО:

rm -fR ~/.wine-SCAD ~/Desktop/SCADOFFICE

b) Удалить пакеты «wine-scada» и «winetricks»: sudo apt remove wine-scada winetricks

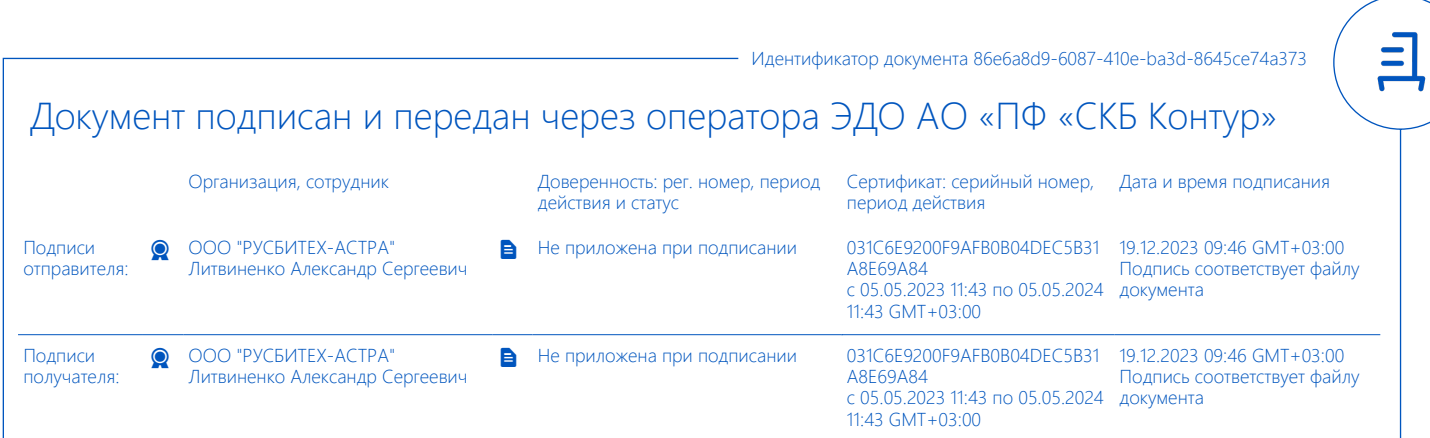